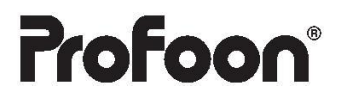

 $C \in$ 

## **PDX-1100 PDX-1120 PDX-1130** PDX SERIES

# Teléfonos inalámbricos DECT-GAP

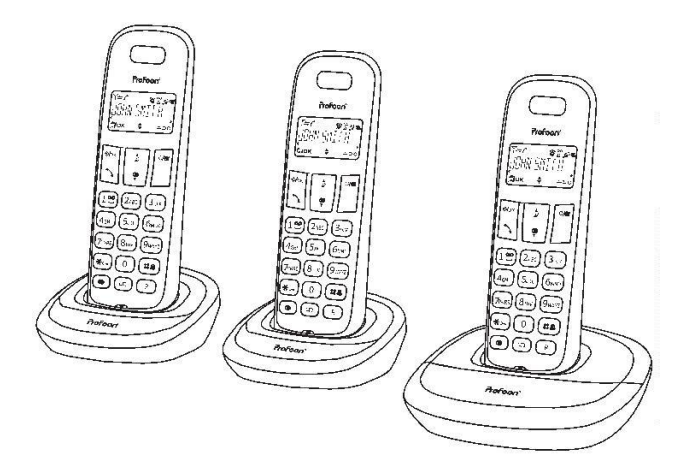

Manual de Usuario

# DECLARACIÓN DE CONFORMIDAD

Por la presente, Hesdo declara que el equipo de radio tipo Profoon PDX1100 cumple con la directiva 2014/53/EU. El texto completo de la declaración UE de conformidad está disponible en la siguiente dirección de Internet:

http://DOC.hesdo.com/PDX-1100-DOC.pdf

# INSTALACIÓN

### BASE:

- 1. Enchufe el conector pequeño del cable del teléfono en la parte posterior de la estación base (presione el conector hasta que escuche un clic).
- 2. Enchufe el conector del teléfono en la toma del teléfono.
- 3. Enchufe el conector de bajo voltaje del adaptador en la parte trasera del teléfono y conecte el adaptador a una toma de corriente de 230 voltios.

## AURICULAR:

- 1. Abra el compartimento de las pilas del teléfono, deslizando la tapa de las pilas hacia abajo e inserte las pilas en el compartimento de las pilas; en esto, preste atención a la polaridad  $(+ y -).$
- 2. Deslice la tapa de la batería hacia atrás en el teléfono y coloque el teléfono en la estación base. Deje el teléfono continuamente durante 15 horas en la estación base, para cargar las baterías correctamente.

## TERMINALES Y CARGADORES ADICIONALES:

Si su teléfono se entregó con varios teléfonos, se incluirán 2 baterías y un cargador con adaptador para cada teléfono. Enchufe el adaptador de estos cargadores en una toma de corriente de 230 voltios, inserte las baterías en el(los) teléfono(s) y coloque el(los) teléfono(s) en el(los) cargador(es) para cargar las baterías.

 $\triangle$  conecte sólo el adaptador incluido. La conexión de otros adapta-DORES PUEDE RESULTAR EN SITUACIONES PELIGROSAS O PUEDE CAUSAR DAÑOS A LA ELECTRÓNICA DEL TELÉEONO

 $\bigwedge$  inserte solamente baterías recargables nimh (níquel metal hidru-RO). EL USO DE BATERÍAS NO RECARGABLES PUEDE CAUSAR SITUACIONES DE PELIGRO O PELIGRO DE EXPLOSIÓN.

## FUNCIONAMIENTO

### CONTESTAR LLAMADAS:

1. Pulse el botón de encendido del teléfono para aceptar una llamada. Consulte el capítulo CONFIGURACIÓN DEL TELÉFONO para aceptar una llamada directamente simplemente tomando el teléfono de la estación base o del cargador.

#### HACIENDO LLAMADAS:

#### Marcación en bloque:

Introduzca el número de teléfono a través del teclado.

- 1. Puede eliminar una entrada incorrecta con el botón  $C^{(8)}$ . Pulse el botón 0 para una pausa de marcación.
- 2. Pulse el botón de encendido del teléfono para marcar el número.

#### Marcación directa:

- 1. Pulse el botón de encendido del teléfono y espere el tono de marcación.
- 2. Ingrese el número de teléfono a través del teclado; este número se marcará directamente.

### TERMINA LA LLAMADA:

- 1. Pulse el botón de apagado del teléfono para finalizar una llamada
- 2. Para finalizar la llamada, también puede volver a colocar el teléfono en la estación base o en el cargador.

### BLOQUEO DE TECLAS:

- 1. Para habilitar el bloqueo de teclas, mantenga presionado el botón  $\mathbb{R}$  el durante mág de 2 segundos.
- 2. Para deshabilitar el bloqueo de teclas, mantenga presionado el botón  $\mathbb{X}_{\mathbf{a}}$ durante mág de 2 segundos nuevamente.

### VOLUMEN DEL AURICULARE

1. Durante la llamada, presione las teclas  $\blacktriangledown$  o  $\blacktriangle$ , para subir o bajar el volumen.

### R/FLASH:

1. Presione el botón R para dar un pulso de FLASH. El tiempo de interrupción del pulso FLASH es ajustable; consulte para ello el capítulo AJUSTES DEL TELÉFONO.

### SILENCIO (MICRÓFONO APAGADO):

- 1. Para deshabilitar el micrófono, presione brevemente el ícono  $\overline{C/\otimes J}$  durante la llamada. Todavía puede escuchar a la otra parte, pero ellos no pueden escucharlo a usted.
- 2. Para volver a habilitar el micrófono, presione brevemente  $\overline{C^{(8)}}$  de nuevo.

## BUSCAR TELÉFONO:

- 1. Presione brevemente<sup>(a)</sup>) en la estación base.
- 2. Durante 60 segundos, sonará una señal desde el teléfono y la palabra 'LOCALI-ZACIÓN' parpadeará en la pantalla del teléfono. Pulse el botón de apagado del teléfono para finalizar la señal antes de tiempo.

### TEMPORIZADOR DE LLAMADAS:

1. Durante la llamada telefónica, la duración de la llamada transcurrida se muestra en la pantalla.

### BOTÓN DE APAGADO RÁPIDO:

- 1. Para deshabilitar el timbre del teléfono, presione **HAJ** durante más de 2 segundos.
- 2. Para volver a habilitar el timbre, presione  $\left(\text{H2}\right)$ durante más de 2 segundos.

# MEMORIA DE LA AGENDA DEL TELÉFONO

## INTRODUCCIÓN:

Cada teléfono tiene una memoria de directorio telefónico con una capacidad de 50 números de teléfono de un máximo de 20 dígitos. Puede programar un nombre de 12 caracteres como máximo con cada número.

La memoria de la guía telefónica del teléfono está conectada a la función Identificación de llamadas. Cuando lo llama alguien, cuyo nombre y número ha programado en la memoria, el nombre de esta persona también se muestra junto al número en la pantalla de su teléfono. Sin embargo, para ello es necesario suscribirse al servicio de identificación de llamadas.

### PROGRAMACIÓN·

- 1. Pulse  $\left[\frac{\sqrt{2}}{2}\right]$ una vez y  $\frac{\sqrt{2}}{2}$ dos veces.
- 2. Ingrese el nombre a través del teclado (vea el ABC en las teclas de marcación). Puede eliminar una entrada incorrecta con C/8 .
- 3. Pulse
- 4. Introduzca el número a través del teclado.Puede eliminar una entrada incorrecta con C/8). Puede agregar una pausa de marcación con el botón 0
- 5. Pulse  $\circledast$ OK)
- 6. Seleccione el tono de timbre VIP deseado para este número,  $\blacktriangle$  y
- 7. Pulse <sup>MOK</sup> para almacenar la memoria

### MARCADO

- 1. Pulse  $[\mathfrak{m}]$
- 2. Busque la memoria deseada, utilizando  $\blacktriangle$  y  $\blacktriangledown$ .
- 3. Pulse en el botón del teléfono para marcar este número.

## CAMBIOS:

- 1. Pulse  $[\overline{m}]$
- 2. Busque la memoria deseada, utilizando  $\blacktriangle y \blacktriangledown$ .
- 3. Pulse
- 4. Busque la opción [EDITAR] con  $\blacktriangle y \blacktriangledown$ , presione  $\textcircled{\tiny{*/OK}}$
- 5. Utilice  $\boxed{\text{C/8}}$  para eliminar el nombre anterior e ingrese el nuevo nombre a través del teclado.
- 6. Pulse  $\bigcircled{6/OR}$
- 7. Utilice  $\boxed{\text{C/O}}$  para eliminar el número anterior e ingrese el nuevo número a través del teclado.
- 8. Pulse  $\circledast$ OK)
- 9. Seleccione el tono de timbre VIP deseado para este número con  $\blacktriangle_V \blacktriangledown$
- 10. Pulse  $\left(\frac{1}{2}I\right)$  para guardar la memoria corregida.

### ELIMINAR MEMORIA SELECTIVAMENTE:

- 1. Pulse  $[\mathfrak{m}]$
- 2. Busque la memoria deseada,  $\blacktriangle y \blacktriangledown$ .
- 3. Pulse
- 4. Busque la opción [ELIMINAR] con  $\blacktriangle$  y  $\blacktriangledown$ .
- 5. Pulse <sup>MOK</sup> para borrar esta memoria.

### ELIMINAR LA MEMORIA POR COMPLETO:

- 1. Pulse  $\boxed{12}$
- 2. Pulse  $\sqrt{\frac{1}{20K}}$
- 3. Busca la opción [BORRAR TODO] con  $\blacktriangle$  y  $\blacktriangledown$ .
- 4. Pulse  $\boxed{\textcircled{\#}$  dos veces para borrar la memoria por completo.

## ESTADO DE LA MEMORIA:

Puede ver cuántas ubicaciones de almacenamiento ha utilizado de las 50 disponibles:

- 1. Pulse  $[\mathfrak{m}]$
- $2.$  Pulse  $\sqrt{\frac{6}{90}}$
- 3. Busque la opción [ESTADO PB] con  $\blacktriangle y \blacktriangledown$ .
- 4. Presione Pulse  $\circledast$  , por ejemplo, en la pantalla aparece lo siguiente: 15/50 OCUPADAS (15 de las 50 memorias están en uso).
- 5. Pulse el botón de apagado del teléfono tres veces para volver al modo inactivo del teléfono.

## MEMORIA DEL ULTIMO NUMERO

El teléfono recordará los últimos 5 números marcados con él.

## RELLAMADA:

- 1. Presione  $\Box$ , el último número que marcó aparece en la pantalla.
- 2. Busque el número deseado con  $\blacktriangle$  y  $\blacktriangledown$ .
- 3. Pulse en el botón del teléfono para marcar este número.

## COPIAR A LA MEMORIA DE LA GUÍA TELEFÓNICA·

- 1. Pulse  $\overline{\mathbf{C}}$ . .
- 2. Busque el número deseado con  $\blacktriangle y \blacktriangledown$ .
- 3. Pulse <sup>MOK</sup> dos veces
- 4. Introduzca el nombre a través del teclado.
- 5. Pulse <sup>MOK</sup>Jdos veces
- 6. Seleccione el tono de timbre VIP deseado para este número con  $\blacktriangle y \blacktriangledown$ .
- 7. Pulse  $\bigcirc$ <sup>ok</sup> para almacenar la memoria

### ELIMINAR EL ÚLTIMO NÚMERO MARCADO DE FORMA SELECTIVA:

- 1. Pulse  $\circled{ }$
- 2. Busque el número deseado con el icono de botón y el icono de botón.
- $Pulse \rightarrow 3$
- 4. Selecciona la opción [ELIMINAR] con  $\blacktriangle$  y  $\blacktriangledown$ .
- 5. Pulse <sup>MOK</sup> para borrar esta memoria

.

## ELIMINAR LA MEMORIA DEL ÚLTIMO NÚMERO COMPLETO:

- 1. Pulse  $\boxed{\bullet}$ .
- 2. Pulse
- 3. Seleccione la opción [ELIMINAR TODO] con  $\blacktriangle$  y  $\blacktriangledown$ .
- 4. Pulse  $\bigcirc$ IOK) dos veces para borrar la memoria del último número completo.

Sugerencia: también puede abrir la memoria del último número presionando desde el modo inactivo del teléfono.

# IDENTIFICACIÓN DE LLAMADAS

## INTRODUCCIÓN:

Si tiene a su disposición el servicio de identificación de llamadas, el número de la persona que llama se muestra en la pantalla de su(s) teléfono(s). Si su operador también transmite nombres, o si ha programado este número, incluido el nombre y la memoria de la quía telefónica del teléfono, el nombre también se muestra en la pantalla. La memoria de identificación de llamadas tiene una capacidad de 10 números. Atención: cuando esta memoria está llena, cada siguiente llamada entrante sobrescribirá la llamada más antigua en la memoria.

## NUEVAS LLAMADAS:

Esta pantalla indica si y cuántas llamadas nuevas están almacenadas en la memoria de identificación de llamadas que aún no ha visto. Tan pronto como haya visto la memoria, esta notificación se apaga.

## VER MEMORIA Y DEVOLUCIÓN DE LLAMADA:

- 1. Pulse  $\blacktriangle$ ; en la pantalla aparece el nombre o el número de la última llamada recibida.
- 2. Navegue a través de la memoria utilizando  $\blacktriangle y \blacktriangledown$ .

Cuando se muestra un nombre, presione el botón # para ver el número. Presione <sup>→/ok</sup> y seleccione DETALLES para ver la hora y la fecha de la llamada.

3. Pulse el botón del teléfono para devolver la llamada a este suscriptor.

## COPIAR A LA MEMORIA DEL TELÉEONO:

- 1. Pulse  $\triangle$ : en la pantalla aparece el nombre del número de la última llamada recibida.
- 2. Navegue a través de la memoria utilizando  $\blacktriangle$  y  $\blacktriangledown$ .
- 3. Presione <sup>i</sup><sup>⊛/0K</sup>J dos veces e ingrese el nombre a través del teclado.
- 4. Presione <sup>MOK</sup>J dos veces y seleccione el tono de llamada VIP deseado con Ay V.
- 5. Pulse <sup>MOK</sup> para almacenar la memoria.
- 6. Pulse el botón phone-off para volver al modo inactivo del teléfono.

### ELIMINAR LLAMADA SELECTIVAMENTE:

1. Pulse  $\blacktriangle$ : en la pantalla aparece el nombre del número de la última llamada recibida.

- 2. Navegue a través de la memoria utilizando  $\blacktriangle_V \blacktriangledown$ .
- 3. Presionar  $\bigcirc$ lo $\mathbb{R}$  y seleccionar la opción [ELIMINAR] con  $\blacktriangle$  y  $\blacktriangledown$ .
- 4. Presionar l<sup>⊛/ok</sup>J para eliminar esta llamada.

### ELIMINAR EL HISTORIAL DE LLAMADAS COMPLETO:

- 1. Pulse  $\triangle$ ; en la pantalla aparece el nombre o el número de la última llamada recibida.
- 2. Presiona <sup>G/OK</sup>J y selecciona la opción [BORRAR TODO] con y V.
- 3. Presiona  $\sqrt{\omega \omega}$  dos veces para eliminar el historial de llamadas completo.

## INDICACIÓN DE CORREO DE VOZ: ( $\Omega$

En caso de que el operador le haya dejado un mensaje de correo de voz, este se muestra en la pantalla con un sobre iluminado. Este símbolo se apaga tan pronto como haya escuchado este mensaje.

Atención: esta función solo está disponible en el sistema FSK y cuando el operador lo admita.

# TELÉFONOS MÚI TIPI FS

## INTRODUCCIÓN·

Puede conectar (registrar) hasta 5 teléfonos inalámbricos a la serie PDX-1100. Con varios teléfonos registrados, pueden llamarse entre sí de forma gratuita dentro y fuera de la casa y desviar llamadas o incluso llamar a tres personas.

Si el teléfono se ha entregado con un auricular, puede comprar auriculares adicionales (\*), que deberá registrar primero (consulte las instrucciones correspondientes más adelante en este manual del usuario). Si el teléfono se entregó con varios terminales, puede realizar llamadas internas y desviar llamadas directamente.

Preste atención al hecho de que estos deben ser teléfonos 'COMPATIBLES CON GAP'. GAP significa que los teléfonos y estaciones base de otros tipos y/o marcas son intercambiables.

### INTERCOMUNICADOR:

- 1. Presionel C/8
- 2. 2 teléfonos en uso:

En caso de que se hayan registrado 2 teléfonos con su teléfono, el otro teléfono sonará inmediatamente.

Mág de 2 terminales en uso:

En caso de que se hayan registrado más de 2 teléfonos con su teléfono, debe ingresar el número del teléfono deseado (o presione el botón 9 para llamar a todos los teléfonos)

3. Puede realizar la llamada de intercomunicación tan pronto como responda el teléfono llamado.

## REENVÍO/CONFERENCIA:

- 1. Durante la llamada con la línea exterior, pulse dos veces  $\circledast$ .
- 2. 2 teléfonos en uso:

En caso de que se hayan registrado 2 teléfonos con su teléfono, el otro teléfono sonará inmediatamente.

Mág de 2 terminales en uso:

En caso de que se hayan registrado más de 2 teléfonos con su teléfono, debe ingresar el número del teléfono deseado (o presione el botón 9 para llamar a todos los teléfonos).

3. Reenvío:

Tan pronto como responda el teléfono llamado, presione el botón de teléfono apagado; ahora se degvía la línea exterior.

Conferencia:

Tan pronto como responda el teléfono llamado, presione el botón \* (asterisco) durante 2 segundos; la línea exterior ahora está incluida.

### REGISTRO:

- 1. Pulsar  $\circledast$ uk) y seleccionar la opción [REGISTRO].
- 2. Pulsar  $\circledast$  e introduzca el código PIN (código de fábrica 0000 su propio código PIN) y pulse Pulsar  $\circledast$ /0k)

El teléfono buscará la estación base correspondiente

- 3. Mantenga pulsado <sup>(\*)</sup>) en la estación base durante 15 segundos.
- 4. Después de unos segundos, sonará un pitido en el auricular y el teléfono ha sido registrado. En el lado derecho de la pantalla se muestra el número interno de  $est$ e teléfono (1~6)

## BAJA DE TERMINALES:

Los teléfonos que estén defectuosos serán dados de baja.

- 1. Pulse  $\bigcirc$ / $\circ$ K) y seleccione la opción [AJUSTES BS].
- 2. Presione  $\circledast$ ok) dos veces e ingrese el código PIN (código de fábrica 0000 o su propio código PIN).
- 3. Pulse  $\sqrt{\omega}$ y seleccione el teléfono del que desea dar de baja\*.
- 4. Pulse  $\bigcirc$ lõ<sup>k</sup>); el teléfono seleccionado está dado de baja ahora.

\* Sólo puede cancelar el registro de otros teléfonos; no puede cancelar el registro de su propio teléfono.

.

# AJUSTES DEL TELÉFONO

- 1. Abra el menú presionando el botón  $\bigcirc$ ok)
- 2. Navegue por las opciones del menú usando  $\blacktriangle_y \blacktriangledown$ .
- 3. Presione el botón  $\mathbb{R}^{n}$ para abrir la opción deseada.
- 4. Haga una elección o seleccione 'on' o 'off' con  $\blacktriangle$  y  $\blacktriangledown$ .
- 5. Finalmente, presione el botón <sup>13/0K</sup>J. para guardar la configuración.

## SFÑALFS DE LLAMADA<sup>.</sup>

Seleccione la opción [CONFIGURACIÓN DE TIMBRE] para seleccionar los tonos de llamada del teléfono:

- Puedeconfigurardiferentesmelodíasparallamadasinternasyllamadasdesdeelexterior.
- Puedes elegir entre 5 melodías diferentes para [TIMBRE INT] y [TIMBRE EXT].
- Puede elegir entre 5 niveles de volumen y 'volumen apagado' para [VOLUMEN DEL TIMBRE].

### TONOS DEL AURICULAR<sup>.</sup>

Puede habilitar o deshabilitar los siguientes tonos a través de la opción [CONFIGU-RACIÓN DE TONOS]:

- [TONO DE TECLAS]: los tonos que suenan cuando presiona una tecla.
- [TONO DE BATERÍA]: los tonos que suenan cuando las baterías están bajas
- [FUERA DE ALCANCE]: los tonos que suenan cuando egxág fuera de alcance

### ESTRUCTURA DEL MENIÍ<sup>.</sup>

La estructura del menú del teléfono es la siguiente:

CONFIGURACIÓN DE TIMBRE

AGENDA TEI FFÓNICA

AJUSTES BS

ELIMINAR HS TIEMPO DE FLASH CAMBIAR PIN

AJUSTES HS

ALARMA CONFIGURACIÓN DEL TIMBRE TIMBRE INT. TIMBRE EXT. VOLUMEN DEL TIMBRE CONFIGURACIÓN DE TONO IDIOMA RENOMBRAR DISPLAY HS RESPUESTA AUTOMÁTICA FECHA Y HORA

REGISTRO

DEFECTO

## RESPONDIENDO AUTOMÁTICAMENTE:

Cuando la función [RESPUESTA AUTOMÁTICA] está habilitada, puede aceptar llamadas simplemente tomando el teléfono de la estación base o del cargador; entonces no necesita usar el botón del teléfono. Atención: en caso de que el teléfono no esté colocado en la estación base o el cargador, siempre debe presionar el botón de encendido para aceptar una llamada.

## ALARMA: (FUNCIÓN DE ALARMA)

Puede configurar el teléfono para que suene un tono de alarma durante 40 segundos

en un momento preestablecido (o presione cualquier tecla para apagar la señal antes de tiempo). Seleccione ON para habilitar esta función e ingrese la hora de la alarma a través del teclado (sistema de 24 horas). Después de esto, puede habilitar o deshabilitar la función de repetición. La alarma no se repite automáticamente a diario.

## MOSTRAR EL NOMBRE O LA HORA EN EL TELÉFONO

En reposo, puede mostrar el nombre o la hora real del teléfono en la pantalla del teléfono, a través de la opción [DISPLAY HS].

### IDIOMA:

Aquí puede configurar el idioma en el que se muestran las diversas instrucciones en la pantalla.

Instrucciones para volver al idioma inglés, en caso de que haya configurado un idioma extranjero accidentalmente:

- 1. Pulse el botón 'teléfono apagado' 3 veces.
- 2. Presione <u>→ OKI</u> una vez.
- 3. Presione v tres veces.
- 4. Presione <sup>→ OK</sup>Juna vez.
- 5. Presione v tres veces.
- 6. Presione <sup>⊛/ok</sup>Juna vez.
- 7. Seleccione el idioma inglés con A y
- 8. Presione <sup>3/0K</sup> una vez.
- 9. Pulse el botón 'teléfono apagado' para volver al modo inactivo del teléfono.

## NOMBRE DEL TELÉFONO:

Puede nombrar su teléfono a través de la opción (NOMBRE NW HS). Use el botón  $\boxed{\text{C/O}}$  para borrar el nombre anterior e ingrese el nuevo nombre de un máximo de 10 caracteres a través del teclado. Pulse el botón  $\circledast$ or para guardar el nombre.

### TIEMPO DE PARPADEO

Un pulso de flash es una interrupción muy breve de la conexión telefónica. Puede configurar el tiempo de interrupción del pulso FLASH en [CORTO] (100 ms), [MEDIO] (300 ms) o [LARGO] (600 ms). 100 ms es el tiempo de interrupción estandarizado, y este tiempo se establece en fábrica. Consulte el manual de usuario de la centralita de su hogar u oficina o consulte a su operador sobre el tiempo de interrupción deseado.

## CÓDIGO PIN<sup>.</sup>

Puede cambiar el código PIN, que necesita para registrar y cancelar el registro del (nuevo) teléfono, con [CAMBIAR PIN]. El código PIN de fábrica es 0000. Consulte el capítulo 'REINICIO DEL SISTEMA', en caso de que haya perdido u olvidado el nuevo códigj PIN.

### FECHA Y HORA:

En reposo, puede mostrar la hora en la pantalla del teléfono, y en Identificación de llamadas, se registran la hora y la fecha de la llamada.

Puede elegir entre los formatos día-mes-año o mes-día-año

en [FORMATO DE FECHA], y puede elegir entre formato de hora de 12 o 24 horas en [FORMATO DE HORA]. Introduzca la hora y la fecha en las opciones respectivas [SET TIME] y [SET DATE]

## A ILISTES DE FÁRRICA·

Puede restablecer la configuración como estaba cuando el teléfono salió de fábrica, a través de la opción [STANDARD]:

Nombre del teléfono: hadset Idioma de la pantalla: holandés Volumen del timbre: nivel 3 Melodía de llamada llamada externa: melodía 1 Melodía de llamada llamada interna: melodía 2 Volumen de recepción: nivel 3 Mostrar teléfono: encendido Bloqueo de teclas: desactivado Alarma desactivada Respuesta automática: desactivada Formato de fecha: día-mes-año Formato de hora: 24 horas Tiempo de flash: corto (100 ms) La memoria permanece intacta con esta instrucción de reinicio.

# CONSEJOS Y ADVERTENCIAS

## DISTANCIA:

El alcance del teléfono es de hasta 300 metros en campo abierto y hasta 50 metros en el interior; el rango depende de las circunstancias locales. Cuando esté fuera del alcance de la estación base, el símbolo  $\mathbb {Y}$  comenzará a parpadear y aparecerá el texto [SEARCHIG] en la pantalla. En este estado, no puede recibir ni realizar llamadas. En caso de que el adaptador de alimentación de la estación base se desconecte de la toma de corriente, el teléfono perderá contacto con la estación base, la pantalla mostrará [BUSCANDO] y el símbolo de la antena comenzará a parpadear. El teléfono restablecerá el contacto con la estación base dentro de varios minutos después de que el adaptador de suministro de energía se haya enchufado nuevamente.

## FALLO DE ALIMENTACIÓN·

Este teléfono obtiene su fuente de alimentación de la red eléctrica. En caso de falla de la red eléctrica, este teléfono no se puede utilizar. Por lo tanto, es recomendable mantener un teléfono con cable en reserva.

## AUDÍFONOS<sup>.</sup>

Los usuarios de audífonos de generaciones anteriores siempre deben tener en cuenta un posible zumbido incómodo al usar teléfonos DECT.

#### Escuchas de terceros

Las escuchas de terceros en un teléfono DECT es prácticamente imposible. No solo se debe estar al alcance del teléfono DECT, sino que también se necesita un equipo costoso.

### MANTENIMIENTO:

- Limpie el teléfono únicamente con un paño húmedo; no utilice ningún detergente químico.
- El adaptador y el cable del teléfono deben desconectarse antes de limpiarlos.

### EQUIPO MEDICO:

Es posible que los teléfonos DECT habilitados interfieran con equipos médicos sensibles. Cuando el teléfono se mantiene cerca del dispositivo médico, pueden producirse interferencias. No coloque un teléfono DECT encima o cerca de un dispositivo médico, ni siquiera cuando esté en modo de espera.

## FUENTE DE ALIMENTACIÓN DEL AURICULARE

• La pantalla del teléfono está provista de un medidor de capacidad de batería incorporado:

El símbolo completo parpadea cuando las baterías están cargadas. Solo la parte interna parpadea cuando las baterías están cargadas.

 $\square$  La indicación de que las baterías deben cargarse parpadea cuando las baterías están bajas.

- Recomendamos colocar el teléfono todas las noches en la estación base o en el cargador, para un uso óptimo. Esto no tiene un efecto adverso en las baterías recargables.
- Las baterías recargables o los paquetes de baterías no deben exponerse al fuego ni al calor extremo.
- · Nunca corte las baterías abiertas de los paquetes de baterías. El contenido es químico y venenoso..

# POSIBLES PROBLEMAS Y SOLUCIONES

### PROBLEMAS CON LAS LLAMADAS ENTRANTES:

- Sin notificación de llamadas entrantes:
	- El timbre está deshabilitado; habilitalo.
- · Estás continuamente ocupado:
	- Compruebe si un segundo teléfono o un segundo teléfono que se ha registrado en la egxación base egxá utilizando la línea.
	- Conecte otro teléfono a su conexión telefónica y utilícelo para verificar si el mal funcionamiento se origina en su conexión o en su proveedor.

### PROBLEMAS DURANTE LA LLAMADA:

- Tonos de pitido durante una llamada de intercomunicación:
	- Le llaman desde el exterior durante una llamada de intercomunicación: terminar esta llamada, espere hasta que el teléfono suene normalmente y conteste la llamada.
- Ruido y otras distorsiones:
	- Está fuera del alcance de la estación base; reducir la distancia.
	- Hay otros dispositivos eléctricos en las cercanías que interfieren con las ondas de radio de su teléfono DECT; prueba con otra ubicación

## PROBLEMAS CON LA IDENTIFICACIÓN DE LLAMADAS<sup>.</sup>

- No recibe información sobre el nombre o la identificación de la persona que llama en la pantalla de su teléfono.
	- Compruebe si su operador transmite estas señales (deberá contratar este servicio con algunos proveedores).
- Recibe los números en la pantalla de su teléfono, pero no el nombre.
	- El transportista no reenvía nombres; consulte a su proveedor para esto.
	- El nombre no ha sido programado en la memoria de su auricular; programelo
	- El nombre ha sido programado en la memoria, pero el el número de teléfono adjunto se ha programado sin código de área; programe el número incluyendo el código de área.

### OTRO:

- La pantalla permanece en blanco:
	- Las baterías están vacías. Coloque el teléfono en la estación base o en el cargador para cargar las baterías y deje que el teléfono se carque durante al menos 15 horas ininterrumpidas.
- El teléfono no se enciende:
	- El voltaje de la batería es demasiado bajo; coloque el teléfono en la estación base o el cargador y cargue las baterías durante 15 horas.
	- Las baterías no han sido insertadas; Mira esto.
- · Las baterías se descargan demasiado rápido:
	- Verifique los contactos de carga de la estación base o del cargador y del teléfono, y límpielos si es necesario.
	- Las baterías deberán ser reemplazadas; sustituirlos.
- El teléfono no tiene contacto con la estación base:
	- Está demasiado lejos de la estación base; reducir la distancia.
	- La estación base se ha apagado (adaptador de la red enchufe); corregir esto
	- El teléfono no está registrado con la estación base, registrarlo (de nuevo).

En caso de que el fallo no se haya solucionado con las soluciones antes mencionadas:

• Retire las baterías del teléfono y desconecte el adaptador de alimentación y el conector del teléfono de sus enchufes; conecte todo de nuevo después de varios minutos.

# REINICIO DEL SISTEMA (olvidé el código PIN)

Si ha perdido u olvidado el nuevo código PIN, o si el teléfono ya no responde, puede restablecer completamente el teléfono, en el que el código PIN se restablece a 0000. Tenga cuidado de cancelar el registro de los teléfonos. Deberá registrarlo de nuevo.

- 1. Desenchufe el adaptador de la toma de corriente.
- 2. Presione el botón <sup>e)</sup>) en la estación base Y MANTENGA ESTA TECLA PULSADA.
- 3. Vuelva a conectar el adaptador a la toma de corriente (mantenga pulsado el botón <sup>61</sup>)).
- 4. Suelte el botón W DESPUÉS DE 30 SEGUNDOS; el teléfono había sido reiniciado.
- 5. Ahora registre los teléfonos nuevamente, como se describe en el capítulo 'Teléfonos Múltiples'. '

## **ESPECIFICACIONES**

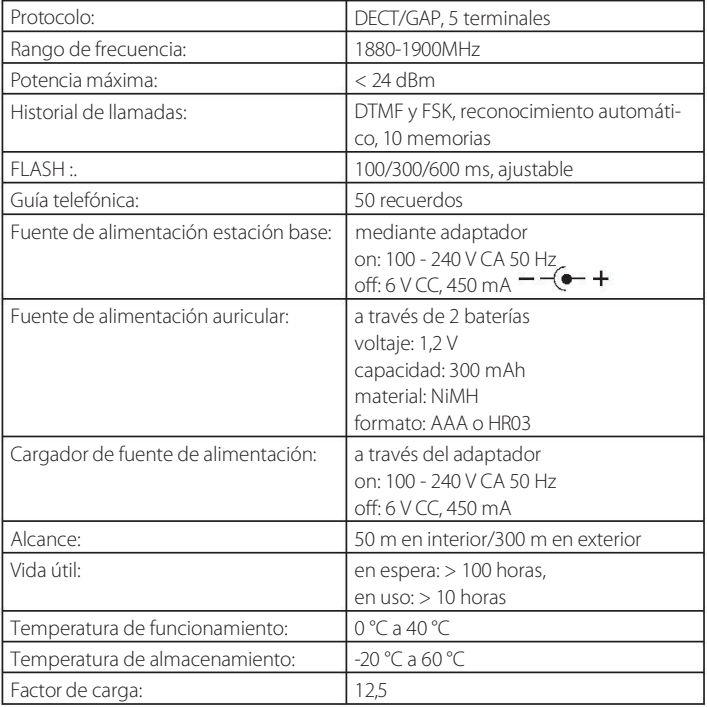

# PANTALLA

Los siguientes símbolos pueden iluminarse en la pantalla:

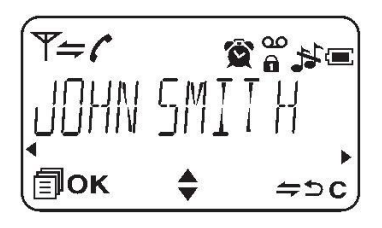

- el teléfono está al alcance de la estación base; parpadea: el teléfono está fuera del alcance de la estación base.
- Parpadea durante la conexión una llamada de intercomunicador; se ilumina de forma continua durante una llamada de intercomunicación
- Parpadea cuando recibe una llamada desde el exterior; se ilumina de forma continua durante una llamada en la línea exterior.

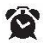

cuando se ha activado la función de alarma; parpadea cuando suena la alarma.

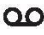

QQ Ha recibido un mensaje de correo de voz (solo disponible en la red FSK).

El teclado está bloqueado

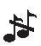

El timbre está desactivado.

- Indica el estado de la batería.
	- Se iluminan cuando pueden mostrar más números o funciones en la pantalla con las teclas  $\blacktriangleleft$   $\vee$   $\blacktriangleright$ .

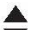

Los siguientes símbolos se  $\sum$ iluminan de forma continua:<br>Se iluminan cuando puede abrir el menú con las teclas  $\blacktriangle$  y  $\nabla$ .

> Los siguientes símbolos están conec $t$ ados el botón  $\circledast$ OK

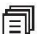

Se ilumina cuando se puede

realizar una llamada de intercomunicación con el botón <sup>(\*/ak)</sup> .

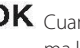

 $OK$  Cuando presionas  $\circledast$  *confir*ma la entrada o la elección.

Los siguientes símbolos están conectados el botón C/8).

- $\blacktriangleright$  Se ilumina cuando se puede realizar una llamada de interco-Se ilumina de forma continua municación con el botón .
	- Cuando presionas el botón ahora, retrocederá un paso en el menú.
	- Cuando este icono se ilumina, С puede eliminar la entrada con el botón . Si este icono se ilumina durante una llamada telefónica puede desactivar el micrófono con el botón.

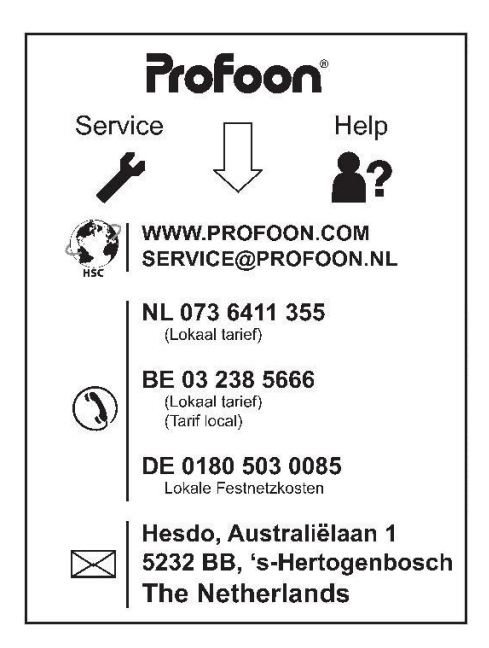